- 1. Freigabevorrichtung 2. Kamera
- 3. Mikrofon
- 4. Netzschalter
- 
- 5. Netzteilanschluss
- 6. VGA-Anschluss
- 7. HDMI-Anschluss 8. USB 3.0-Anschluss mit
- PowerShare
- 9. USB-3.0-Anschluss
- 10. Mikrofonanschluss 11. Kopfhörer-/Mikrofon-
- Combo-Anschluss 12. Touchpad
- 13. Akkustatusanzeige
- 14. Wireless-Statusanzeige
- 15. 8-in-1-Speicherkartenleser
- 16. Optisches Laufwerk
- 17. USB 3.0-Anschlüsse (2) ANMERKUNG: Die Position der Anschlüsse kann ggf.
- unterschiedlich sein. 18. Netzwerkschnittstelle
- 19. Dell Instant Launch-Taste
- 20. Dell Audio mit Taste "Voreingestellter Schalter"
- 21. Windows-Mobilitätscenter-Schaltfläche
- 1. Loquet d'ouverture 2. Caméra
	-
- 3. Microphone
- 4. Bouton d 'alimentation
- 5. Connecteur de<br>l'adaptateur secteur
- 6. Connecteur VGA
- 7. Connecteur HDMI
- 8. Connecteur USB 3.0 avec PowerShare
- 9. Connecteur USB 3.0
- 10. Connecteur microphone
- 11. Connecteur combo casque/microphone
- 12. Tablette tactile
- 13. Voyant d 'état de la batterie
- 14. Voyant d 'état du sans-fil
- 15. Lecteur de carte multimédia 8 en 1
- 16. Lecteur optique
- 17. Connecteurs USB 3.0 (2) **REMARQUE** : l'emplacement des connecteurs peut varier .
- 18. Connecteur réseau 19. Bouton de lancement
- instantané Dell 20. Bouton audio avec activation prédéfinie Dell
- 21. Bouton Windows Mobility Center

Para obtener información más detallada, lea la información sobre seguridad enviada con su equipo. Para obtener información adicional sobre las. mejores prácticas de seguridad, consulte dell.com/regulatory\_compliance.

- To learn about the features and advanced options available on your laptop, click **Start→ All Programs→** Dell Help Documentation or go to support.dell.com/manuals .
- • To contact Dell for sales, technical support, or customer service issues, go to dell.com/ContactDell. Customers in the United States can call 800-WWW-DELL (800-999-3355).

### Información para la Norma oficial mexicana (NOM) Norma mexicana (únicamente para México)

La información siguiente se proporciona en el dispositivo o dispositivos descritos en este documento, en cumplimiento con los requisitos de la Norma oficial mexicana (NOM):

- Pour en savoir plus sur les fonctionnalités et les options avancées de votre ordinateur portable, cliquez sur Démarrer→ Tous les programmes→ Documentation d 'aide Dell ou rendez-vous sur support.dell.com/manuals .
- • Pour contacter Dell à propos de problèmes relatifs aux ventes, au support technique ou au service client, rendez-vous sur dell.com/ContactDell. Aux États-Unis, appelez le 800-WWW-DELL (800-999-3355).

### Importador:

Dell México S.A. de C.V. Paseo de la Reforma 2620 – Flat 11° Col. Lomas Altas 11950 México, D.F.

- Número de modelo reglamentario: P33G/P25F Voltaje de entrada: 100–240 VAC
- Corriente de entrada (máximo): 1.50 A/1.60 A/1.70 A/2.50 A
- Frecuencia de entrada: 50–60 Hz
- Corriente nominal de salida: 3.34 A/4.62 A
- Voltaje nominal de salida: 19.50 VDC

### More Information

### Informations supplémentaires

Dell™, le logo DELL et Inspiron™ sont des marques de Dell Inc.<br>Windows® est une marque déposée de Microsoft Corporation aux États-Unis et/ou dans d 'autres pays.

Dell™, il logo DELL e Inspiron™ sono marchi commerciali di<br>Dell Inc. Windows® è un marchio registrato di Microsoft Corporation negli Stati Uniti e/o in altri Paesi.

### Weitere Informationen

™Dell وشعار DELL و™Inspiron هي علامات تجارية لشركة .Windows ® Dell Inc

النموذج الرقابي: P33G001/P25F001 | النوع: P33G001/P25F001 طراز الكمبيوتر: 5420/5520/7420/7520 Inspiron

- • Um mehr über die Funktionen und die erweiterten Optionen auf Ihrem Laptop zu erfahren, klicken Sie auf Start→ Alle Programme→ Hilfedokumentation von Dell oder gehen Sie zu **support.dell.com/manuals**.
- Um den Verkauf, den technischen Support oder den Kundendienst von Dell zu erreichen, gehen Sie zu: dell.com/ContactDell. Kunden in den USA können die Nummer 800-WWW-DELL anrufen (800-999-3355).

### Ulteriori informazioni

- • Per ulteriori informazioni sulle caratteristiche e sulle opzioni avanzate disponibili nel laptop, fare clic su Start→ Tutti i programmi→ Dell Help Documentation (Documentazione guida Dell) oppure visitare il sito support.dell.com/manuals .
- • Per contattare Dell in merito a problemi relativi alla vendita, al supporto tecnico o al servizio clienti, visitare il sito dell.com/ContactDell. I clienti degli Stati Uniti possono chiamare il numero 800-WWW-DELL (800-999-3355).

### المزيد من المعلومات

1. قفل تحرير مفتاح **2.** الكاميرا 3. الميكروفون زر الطاقة . 4 موصل لمحول الطاقة . 5 موصل VGA . 6 فتحة توصيل HDMI . 7

موصل 3.0 USB . 9 10. موصل الميكروفون

12. لوحة اللمس 1313مصباح حالة البطارية

16. محرك الأقراص الضوئية ) 1717موصالت 3.0 USB( 2

- •للتعرف على الميزات والخيارات المتقدمة المتوفرة في جهاز الكمبيوتر المحمول الخاص بك، انقر فوق **ابدأ← كافة البرامج← مستندات تعليمات Dell** أو انتقل إلى **manuals/com.dell.support**.
- •لالتصال بشركة Dell بغية االستفسار عن المسائل المتعلقة بقسم المبيعات أو الدعم الفني أو خدمة العمالء، انتقل إلى يستطيع العمالء في الواليات المتحدة .**dell.com/ContactDell** األمريكية االتصال على DELL-WWW800-

# inspiron 14R/15R

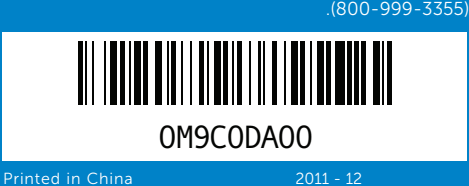

### Information in this document is subject to change without notice. © 2011 Dell Inc. All rights reserved.

Dell™, the DELL logo, and Inspiron™ are trademarks of Dell Inc. Windows® is a registered trademark of Microsoft Corporation in the United States and/or other countries.

Regulatory model: P33G/P25F | Type: P33G001/P25F001

- Computer model: Inspiron 5420/5520/7420/7520
- Les informations que contient ce document sont susceptibles d'être modifiées sans préavis.

### © 2011 Dell Inc. Tous droits réservés

Modèle réglementaire : P33G/P25F | Type : P33G001/P25F001

Modèle d 'ordinateur : Inspiron 5420/5520/7420/7520

### Die in diesem Dokument enthaltenen Informationen können sich ohne vorherige Ankündigung ändern.

### © 2011 Dell Inc. Alle Rechte vorbehalten.

Dell™, das DELL-Logo und Inspiron™ sind Marken von Dell Inc. Windows® ist eine eingetragene Marke der Microsoft Corporation in den USA und/oder anderen Ländern.

Vorschriftenmodell: P33G/P25F | Typ: P33G001/P25F001

Computermodell: Inspiron 5420/5520/7420/7520

### Le informazioni contenute nel presente documento sono soggette a modifica senza preavviso.

© 2011 Dell Inc. Tutti i diritti riservati.

Modello normativo: P33G/P25F | Tipo: P33G001/P25F001

Modello del computer: Inspiron 5420/5520/7420/7520

**المعلومات الواردة في هذا المستند عرضة للتغيير بدون إشعار. كافة الحقوق محفوظة. .© 2011 Dell Inc**

## Quick Start Guide

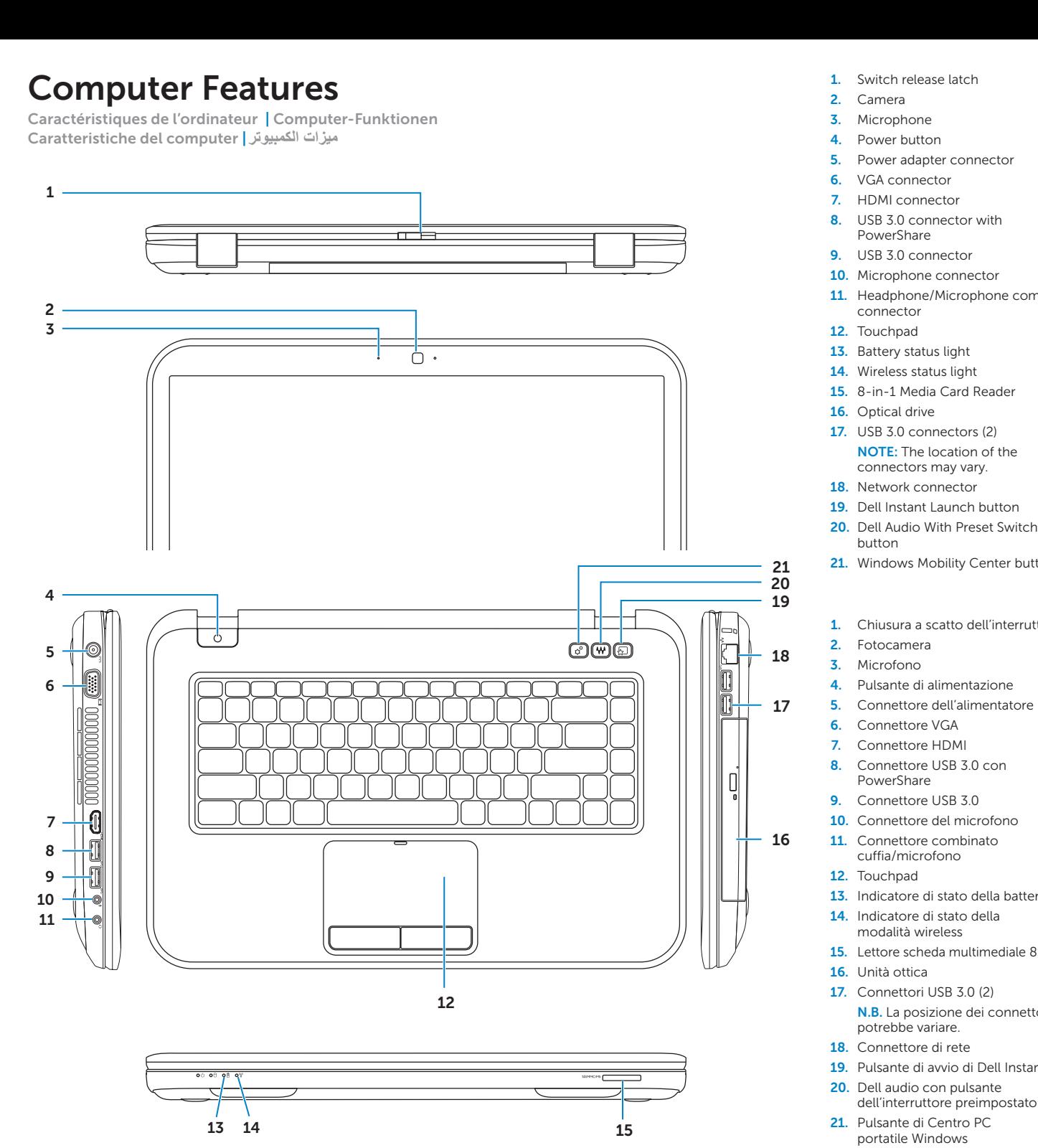

### 1. Switch release latch

- 
- 
- 
- 
- 
- 
- 
- 10. Microphone connector
- 11. Headphone/Microphone combo
	-
	-
	-
- 15. 8-in-1 Media Card Reader
	-
- 17. USB 3.0 connectors (2)
- NOTE: The location of the
- connectors may vary.
- 19. Dell Instant Launch button
- 20. Dell Audio With Preset Switch
- 21. Windows Mobility Center button

Guide de démarrage rapide | Schnellstart-Handbuch Guida introduttiva | دليل بدء التشغيل السريع

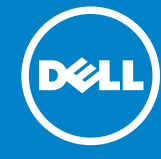

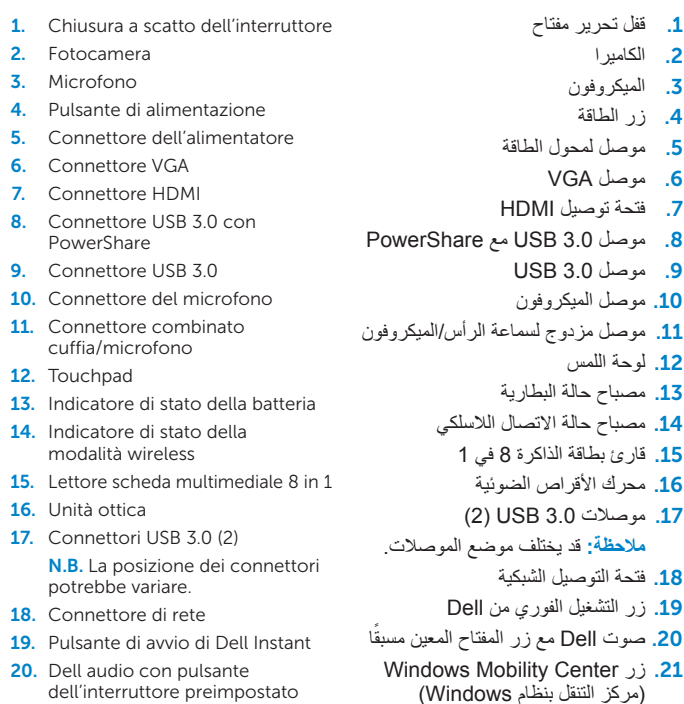

1818فتحة التوصيل الشبكية

## Before You Contact Support

### Record your Windows password here **Mindows** 7 NOTE: Do not use the @ symbol in your password Type a user name (for example, John): .<br>Type a <u>computer name</u> : Enregistrez votre mot de passe Windows ici

 $Fn$ 

REMARQUE : n'utilisez pas le symbole @ dans votre mot de passe

Ihr Windows-Kennwort hier aufzeichnen

Vérifiez l'état du sans-fil | Wireless-Status überprüfen

Copyright @ 2008 Microsoft Corporation. All rights reserved.

 $\begin{tabular}{|c|c|} \hline & Next \\ \hline \end{tabular}$ 

## Check wireless status 4

## Function Keys

+

Connectez l'adaptateur secteur | Das Netzteil anschließen Collegare l'alimentatore | **قم بتوصيل كبل الطاقة**

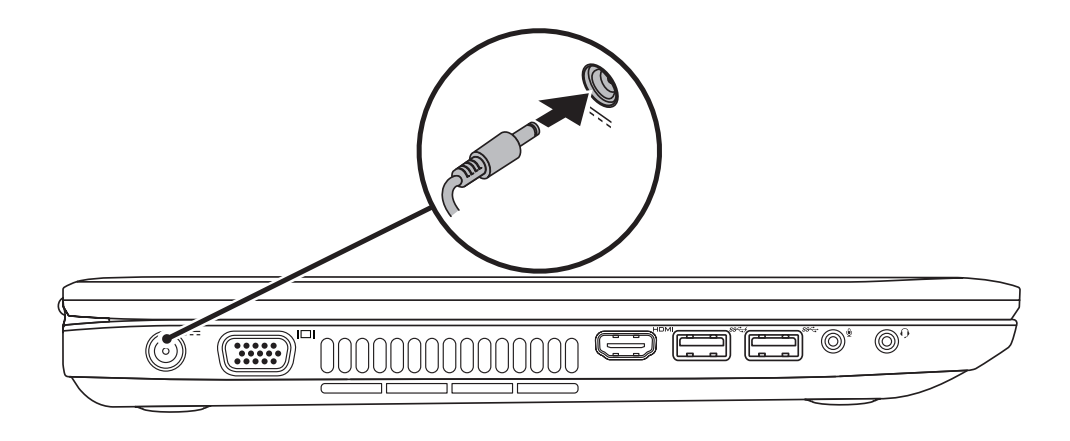

## 3 Follow Windows setup

al Set Up Windows

Appuyez sur le bouton d'alimentation | Den Netzschalter drücken Premere il pulsante di alimentazione | **اضغط زر الطاقة**

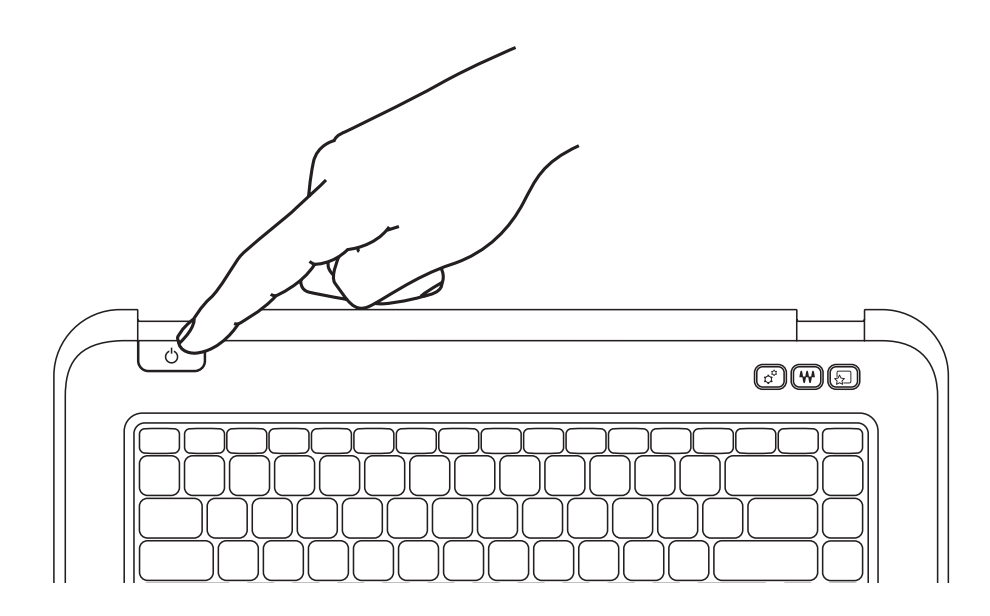

## 1 Connect the power adapter

Avant de contacter le support technique | Vor Kontaktaufnahme zum technischen Support Prima di contattare il supporto | **قبل أن تتصل بالدعم**

ANMERKUNG: Ihr Kennwort darf kein @-Symbol enthalten Registrare la password di Windows qui N.B. Non utilizzare il simbolo @ nella password تسجيل كلمة مرور Windows الخاصة بك هنا

Suivez les consignes d'installation de Windows | Windows-Setup befolgen Seguire la procedura d'impostazione di Windows | **تابع إعداد Windows**

+

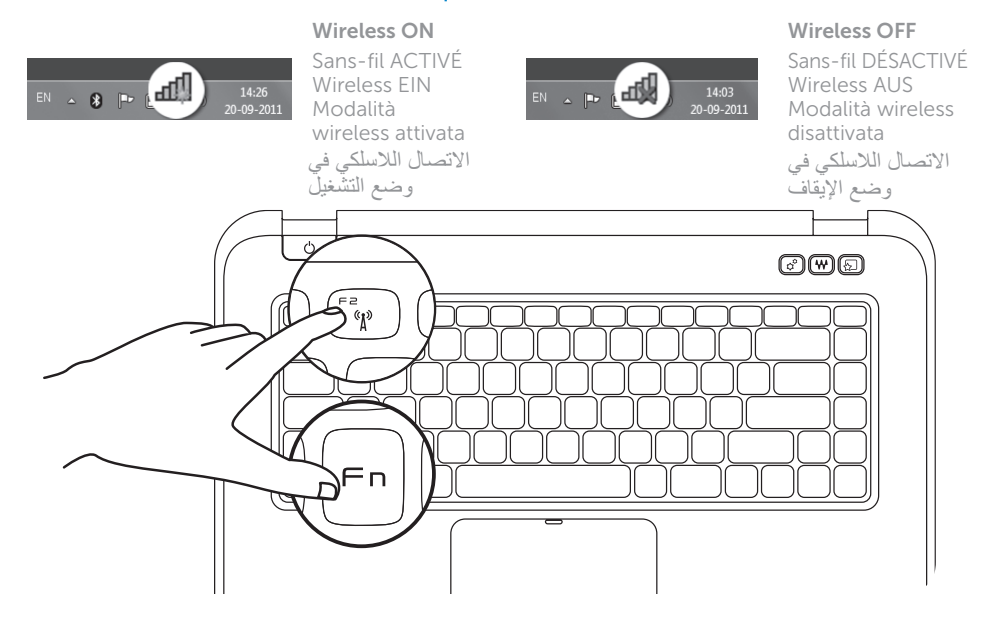

 $Fn$ 

Touches de fonction | Funktionstasten | Tasti funzione | **مفاتيح الوظائف**

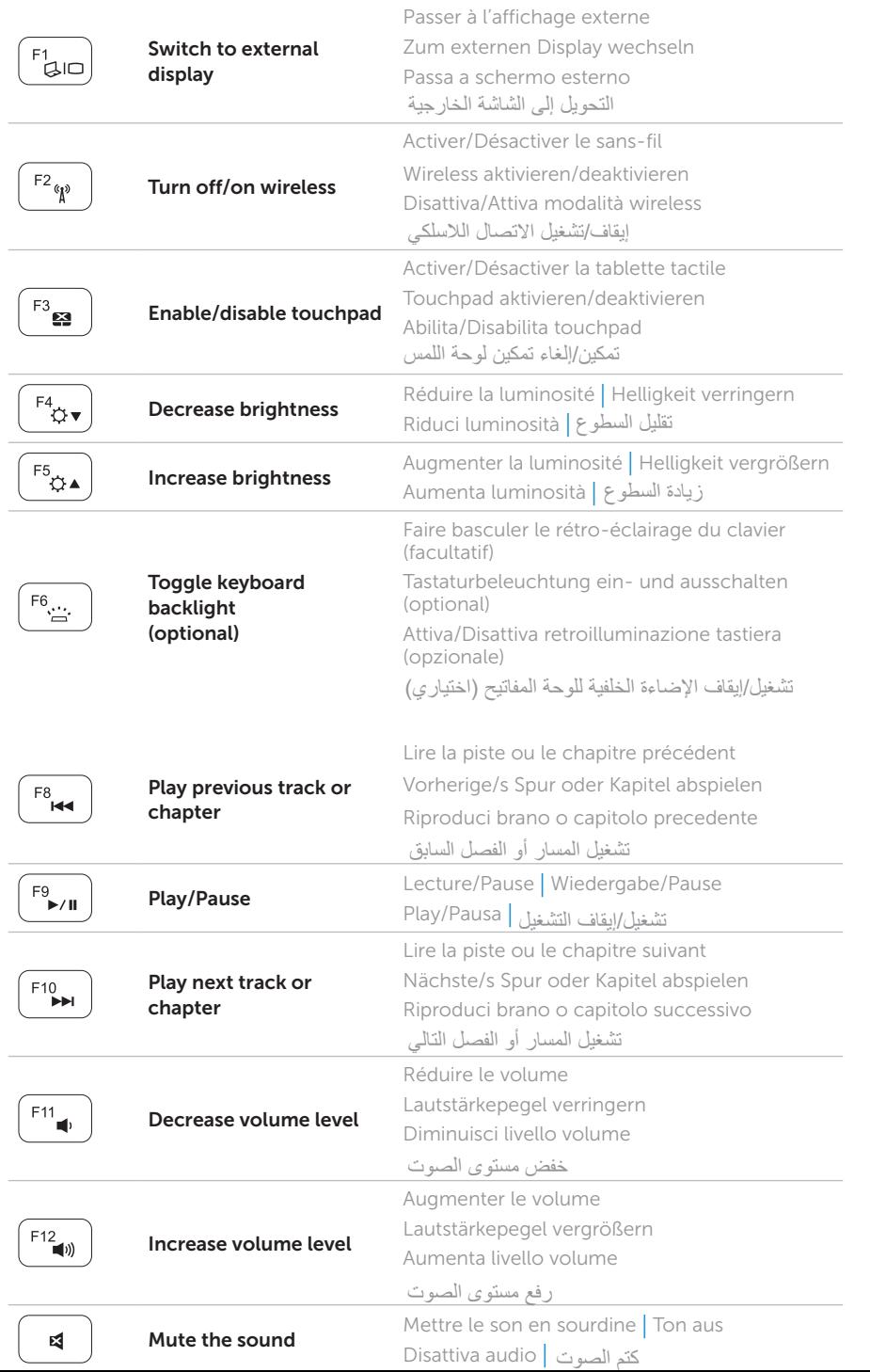

Verificare lo stato della modalità wireless | **فحص حالة االتصال الالسلكي**

## Locate your service tag

## Record your service tag here

Repérez votre numéro de service | Service-Tag-Nummer ausfindig machen Trovare il Service Tag | **تحديد موضع عالمة الخدمة الخاصة بك**

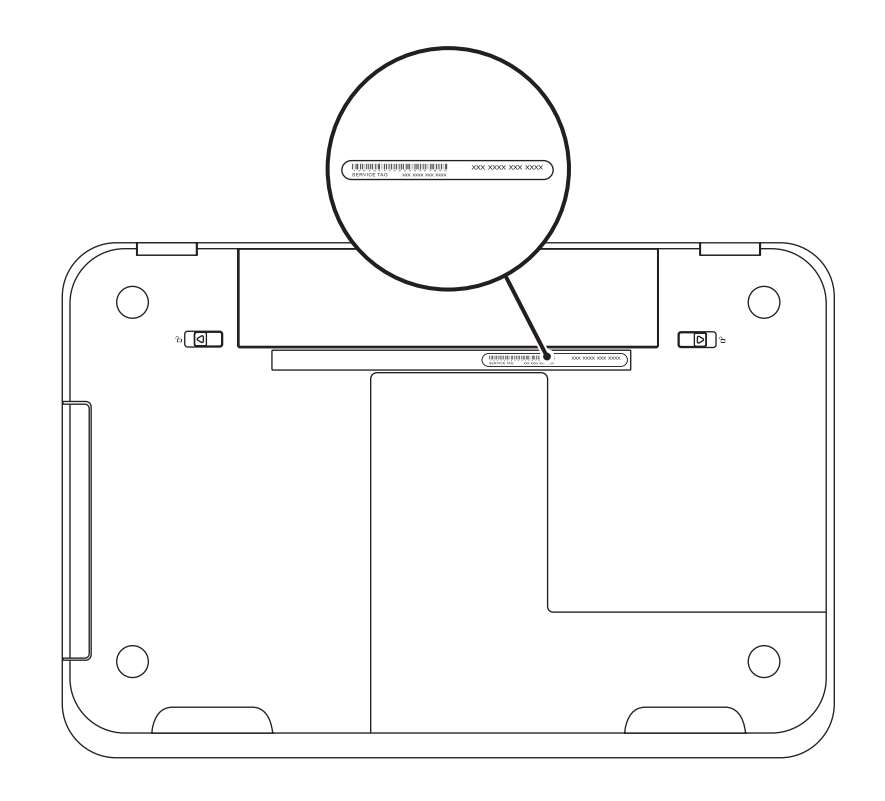

مالحظة: يُرجى عدم استخدام الرمز @ في كلمة المرور

## 2 Press the power button

Enregistrez le numéro de service ici | Service-Tag-Nummer hier aufzeichnen Registrare il Service Tag qui | **تسجيل عالمة الخدمة الخاصة بك هنا**